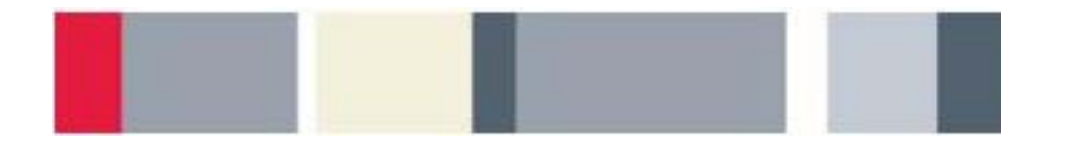

# **Parallel and Serial Bus Analysis**  Instructor's Guide

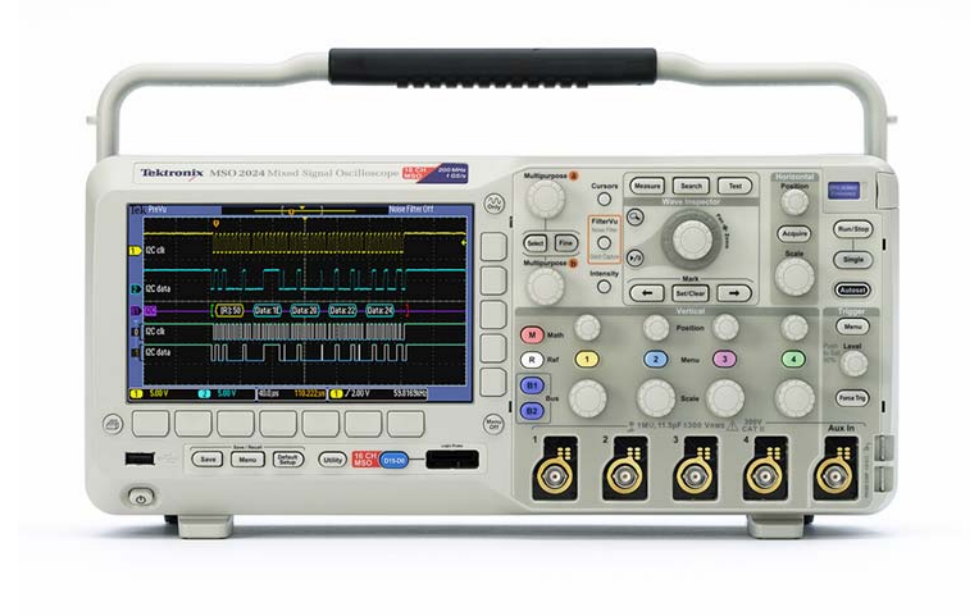

A collection of lab exercises to explore analysis of parallel and serial buses with a digital oscilloscope.

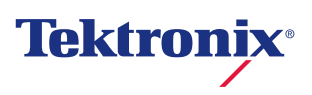

#### Copyright Notice and Reproduction Rights

#### ©2009 Tektronix, Inc.

This document may be reprinted, modified and distributed in whole or in part for the limited purpose of training users or prospective users of Tektronix oscilloscopes and instrumentation. Any reproduction must include a copy of this page containing this notice.

#### **Table of Contents**

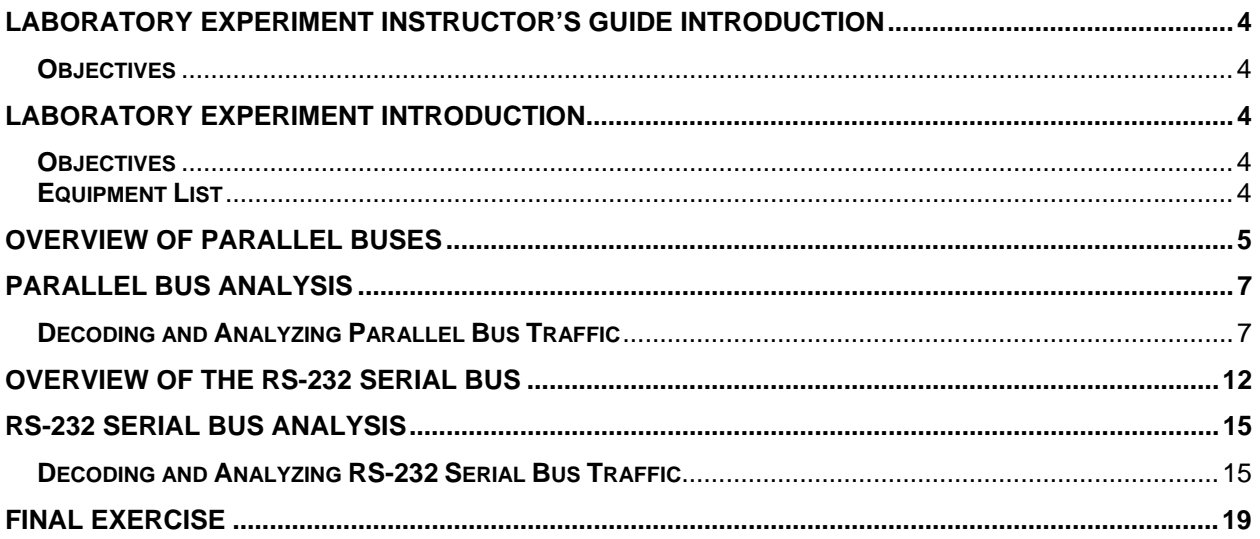

## <span id="page-3-0"></span>**Laboratory Experiment Instructor's Guide Introduction**

#### *Objectives*

- 1. The purpose of this Instructor's Guide is to:
	- a. Expand the training steps with additional oscilloscope screen and front panel images to assist students who may have questions.
	- b. Provide answers for each exercise.
- 2. Instructor's notes are in **bold blue** text.

## **Laboratory Experiment Introduction**

#### *Objectives*

- 1. Describe and demonstrate using the Tektronix MSO2000 series mixed signal oscilloscope to decode and analyze parallel buses.
- 2. Describe and demonstrate using the Tektronix MSO2000 series mixed signal oscilloscope to decode and analyze the RS-232 serial bus.

#### *Equipment List*

- 1. One Tektronix MSO2000 Series digital oscilloscope.
- 2. One Tektronix DPO2COMP application module. It can be installed in either of the application module slots on the upper right corner of the front panel of the instrument. The oscilloscope should be OFF when the module is installed.
- 3. One Tektronix P6316 logic probe.
- 4. One Tektronix P2221 1X/10X passive probe.
- 5. One Host/Device USB Cable.
- 6. One Tektronix 878-0456-xx demonstration board.

### <span id="page-4-0"></span>**Overview of Parallel Buses**

Embedded systems can contain many different types of devices including microcontrollers, microprocessors, DSPs, RAM, EPROMs, FPGAs, A/Ds, D/As and I/O. These various devices have traditionally communicated with each other and the outside world using wide parallel buses. Even though many designs today use serial buses for communication, parallel buses are still common.

With a parallel architecture, each component of the bus has its own signal path. There may be multiple address lines, multiple data lines, a clock line and various other control signals. Address or data values sent over the bus are transferred at the same time over all the parallel lines.

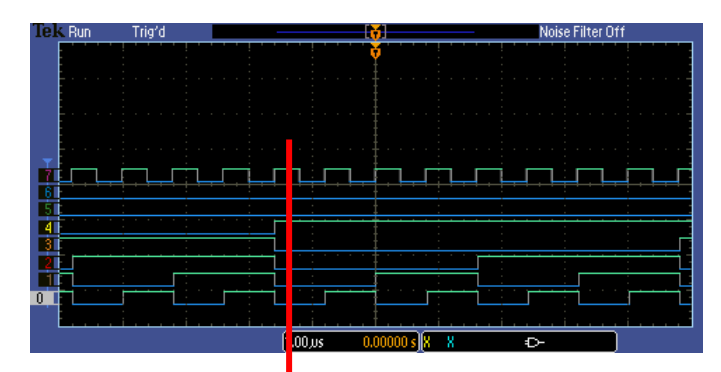

Parallel Bus Data Value: 1001 0000

**Figure 1: Example of Parallel Bus Lines** 

One signal in the parallel bus is defined as the least significant digit and the other signals represent the other digits of the binary number up to the most significant digit. You can manually decode the bus data by evaluating each signal as high (1) or low (0) at each horizontal location. For example in the highlighted area above, the binary value for D7-D0 is 1001 0000.

If all signals are logic low, the bus state is 0000,0000 binary. If only the least significant digit is high, the bus state is 0000,0001 binary. If only the most significant digit is high the bus state is 1000,0000 binary and if all the signals are high the bus state is 1111,1111 binary.

Most engineers would prefer to use hexadecimal or "hex" notation, rather than binary. You can use the following chart to translate each group of 4 binary bits to a hex character:

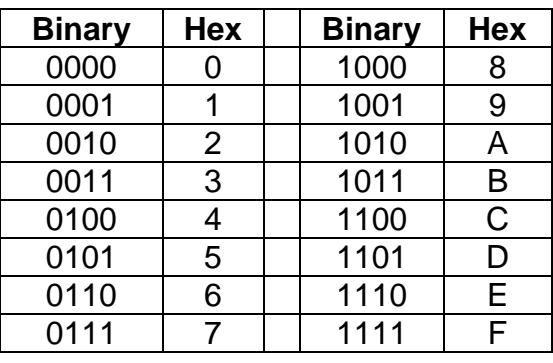

#### **Key Points to Remember**

- 1. Each component of a parallel bus has its own signal path.
- 2. Address or data values sent over the bus are transferred at the same time over all the parallel lines.
- 3. One signal in the parallel bus is defined as the least significant digit and the other signals represent the other digits of the binary number up to the most significant digit.

#### **Exercise**

1. What is the binary value of the parallel bus below at the point highlighted?

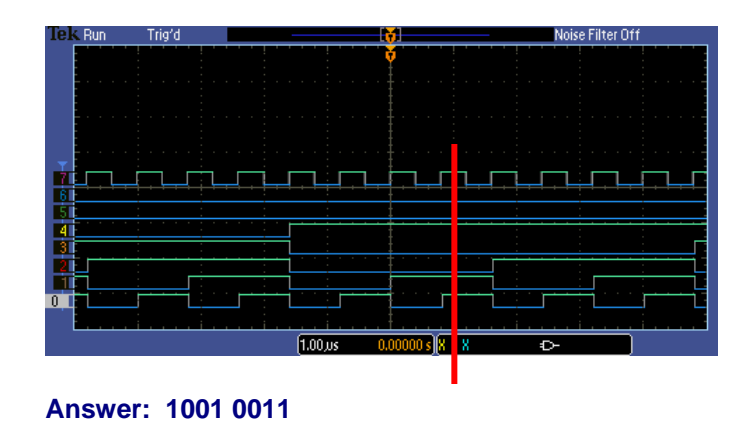

2. What is the parallel bus data value in hexadecimal notation?

**The hexadecimal notation is 93 hex.** 

<span id="page-6-0"></span>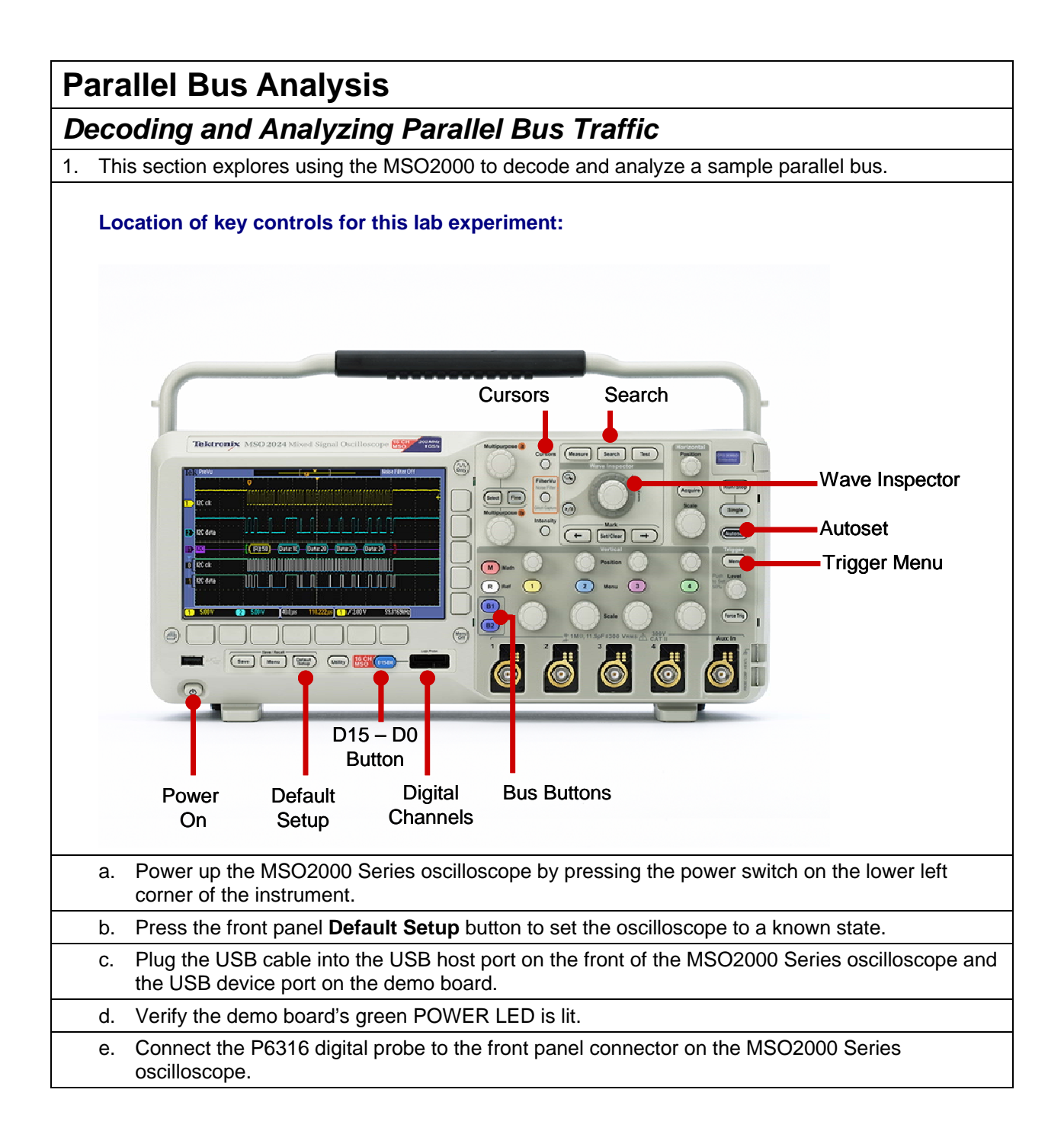

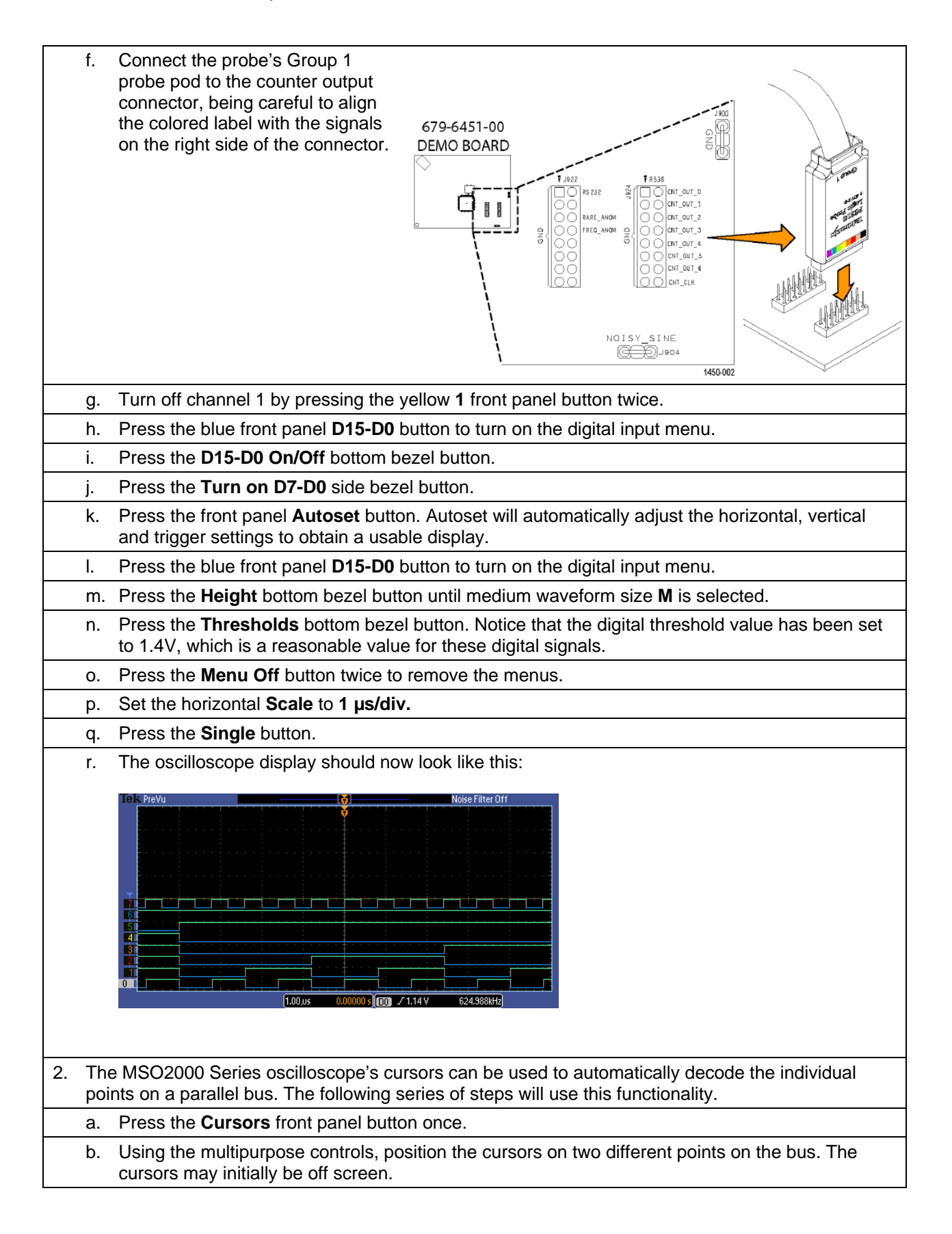

c. The cursor readouts in the upper right corner of the display provide automatic decoding of individual points on a parallel bus.

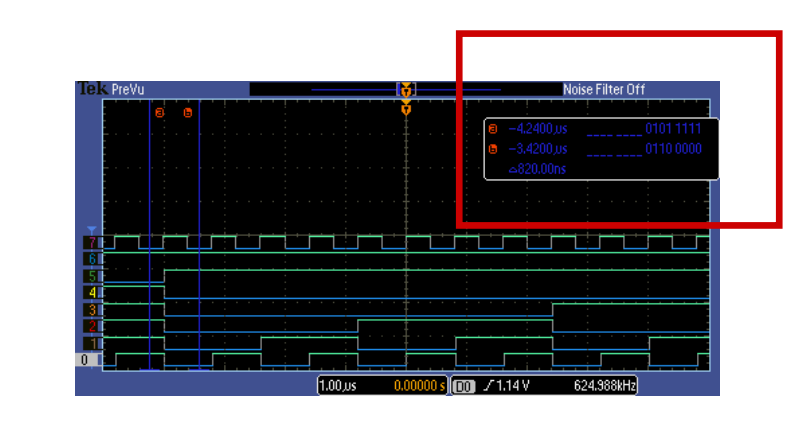

- d. Press the **Cursors** front panel button once to turn cursors off.
- 3. The MSO2000 Series oscilloscope can also be configured to automatically decode the entire parallel bus traffic. In the following series of steps, you will set up the oscilloscope to decode the bus.
	- a. Press the purple front panel **B1** button to enable a parallel bus.
	- b. Press the **Define Inputs** bottom bezel button.
	- c. Using the multipurpose **a** control, set the **Number of Data Bits** to **8**.
	- d. Press the **Menu Off** button once to clear the side menu.
		- e. Using the multipurpose **a** control, position the decoded bus waveform in the top half of the display.
	- f. Press the **Menu Off** button once to clear the menus.
	- g. Parallel bus decoding provides automatic decoding of all points on a parallel bus.

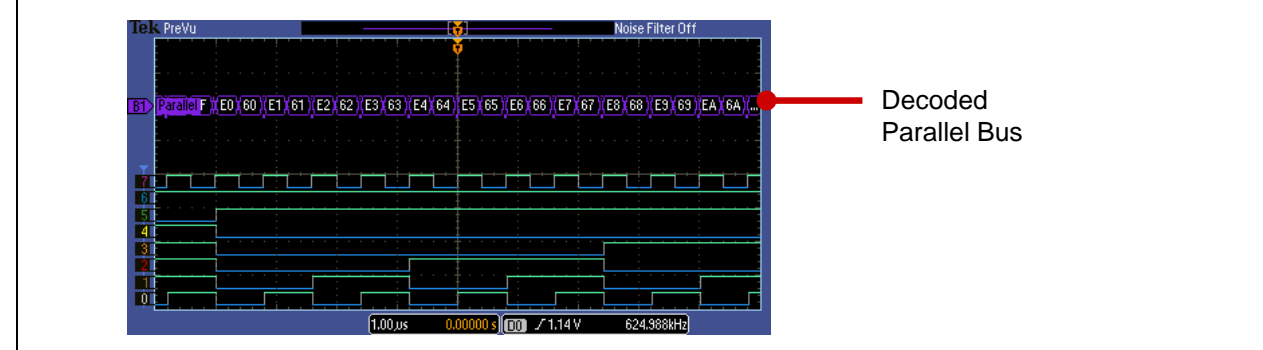

- 4. In the previous steps, the oscilloscope is triggering on the rising edge of the D0 digital signal. (Autoset sets the trigger source to the lowest active channel.) The oscilloscope can also be set to trigger on parallel bus values.
- a. Press the Trigger **Menu** button.
	- b. Press the **Type** bottom bezel button.
	- c. Turn the multipurpose **a** control fully counter-clockwise to select **Bus** triggering.
- d. Press the **Data** bottom bezel button.
	- e. Turn the multipurpose **a** control fully clockwise to select the hex data word.

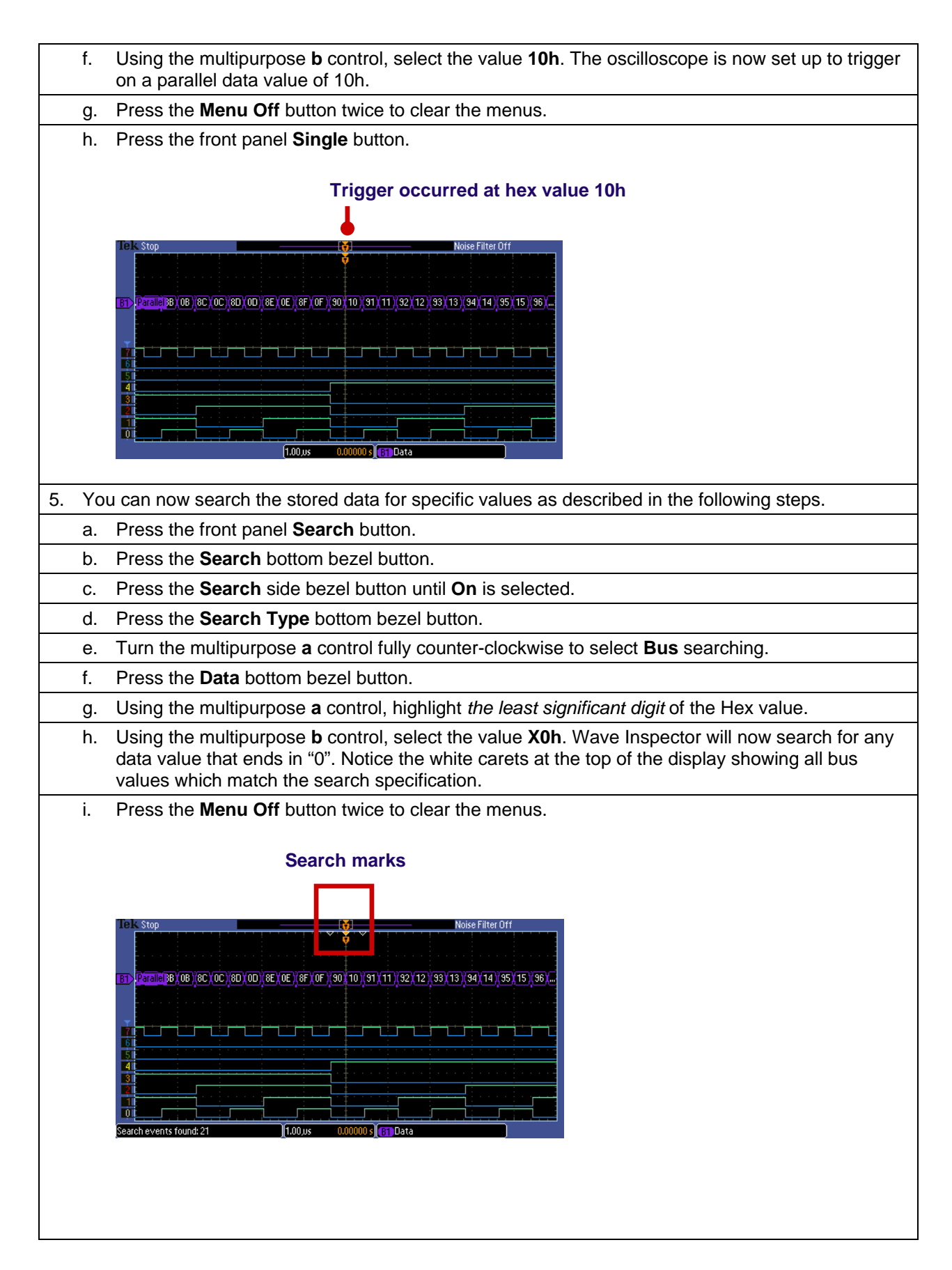

## **Key Points to Remember**  1. Cursors can be used to automatically decode individual points on a parallel bus. 2. The MSO2000 Series oscilloscope can be configured to automatically decode all points on a parallel bus. 3. The MSO2000 Series can trigger on specific parallel bus data values. 4. The MSO2000 Series can search on specific parallel bus data values and mark these values with special marks. **Exercise**  1. Using what you've learned and your current lab configuration, create the following display. Write down the parallel data value you used for your trigger. Noise Filter Off ┲ صحاد رفان ترقاضين رمد ورمد و fim **This display shows triggering on 7F hex or 0111 1111 binary. Notice that the trigger point is at the first point where the MSB goes low and the rest of the bits are all high.**

## <span id="page-11-0"></span>**Overview of the RS-232 Serial Bus**

RS-232 stands for Recommended Standard 232, a communication standard from the Electronic Industries Alliance (EIA), which was developed in the early 1960s for interconnection between teletype terminals and modems. The standard was updated to RS-232C in 1969 to specify electrical signal characteristics, mechanical interconnects, etc.

RS-232 provides two single-ended signals for point-to-point, full-duplex communication (simultaneous transmitted and received data). The standard does not specify character encoding, data framing, or protocols. It was designed for short-distance, low-speed serial data communication. Although the maximum cable length is not specified, a distance of less than 15 meters is recommended. The maximum data rate is not also specified, but rates <20 kb/s are recommended.

RS-232 data transmission is asynchronous, meaning that the clock is not transmitted and must be programmed in advance at both the transmitter and the receiver. Each character begins with a start bit, a high value which equates to a logic "0". The character is comprised of 7 or 8 data bits, which must also be programmed. The data bits are transmitted in least-significant to most-significant bit order. The optional Parity bit is next. If not used, the bit is ignored. If used, the polarity must be programmed, and provides simple error detection by indicating whether there are an odd or even number of "1s" in the data word. Finally, the character is usually terminated in one to two stop bits.

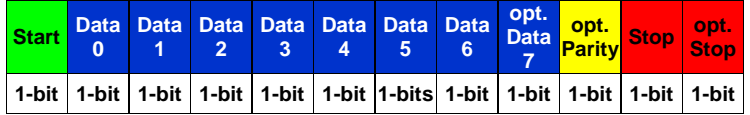

Each RS-232 character can be encoded in various formats, but ASCII format is most commonly used. ASCII, short for American Standard Code for Information Interchange, is a 7-bit code (a range from 0 to 127) which is used to represent characters. Of the 128 possible codes, 95 (numbered 32 to 126) represent printable characters. Many of the remaining non-printing characters are control characters which control how text is processed. (Examples of control characters include backspace, tab, carriage return, and line feed.) Since most computer memories are based on 8-bit bytes, the eighth bit of the stored ASCII character can be used for parity, a simple error-detection scheme.

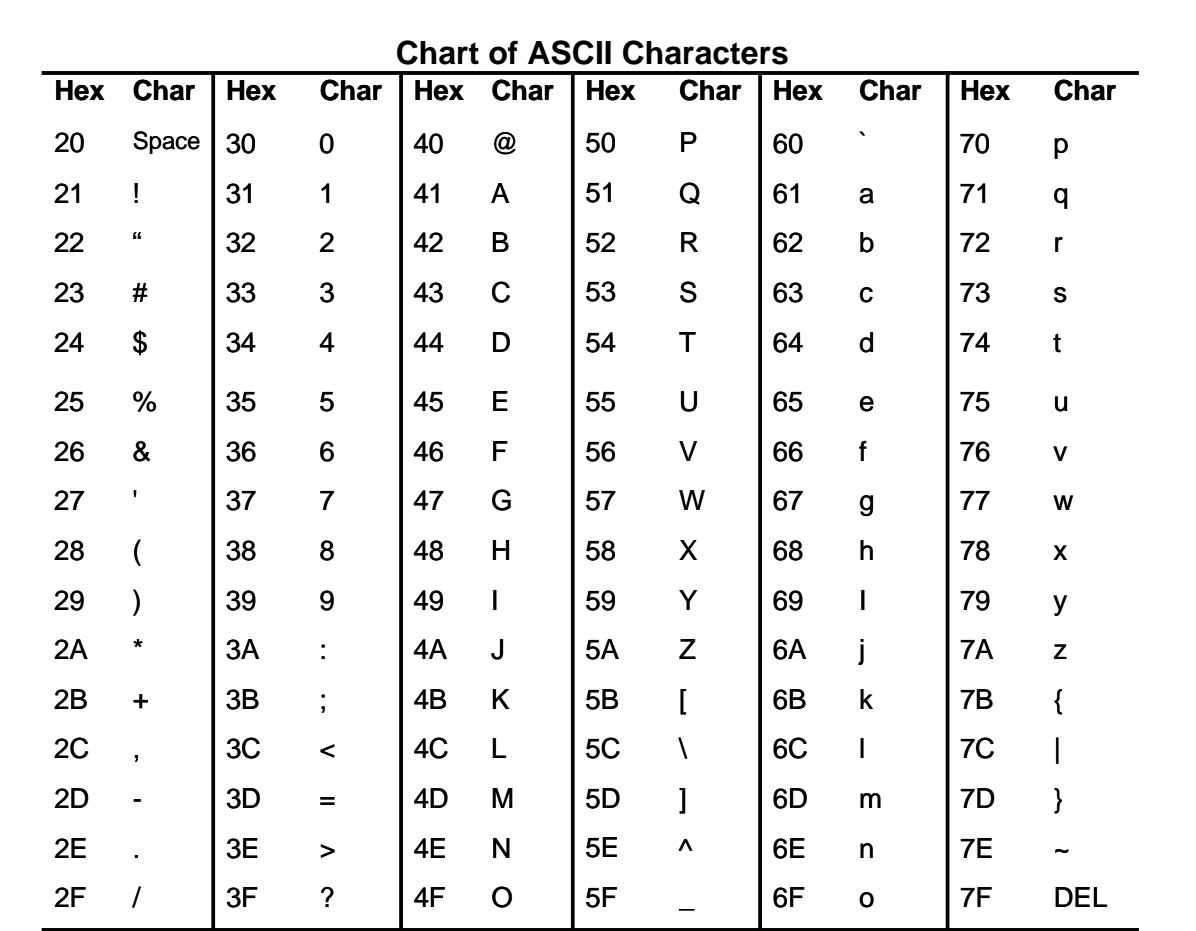

#### **Key Points to Remember**

The following is a brief listing of RS-232 characteristics:

- 1. Point-to-point, serial data communication
- 2. Full-duplex communication
- 3. Asynchronous
- 4. Short-distance (about 15 meters)
- 5. Low-speed (<20 kb/s)
- 6. 7 or 8 bits per character (ASCII format is most common format)
- 7. Optional parity bit

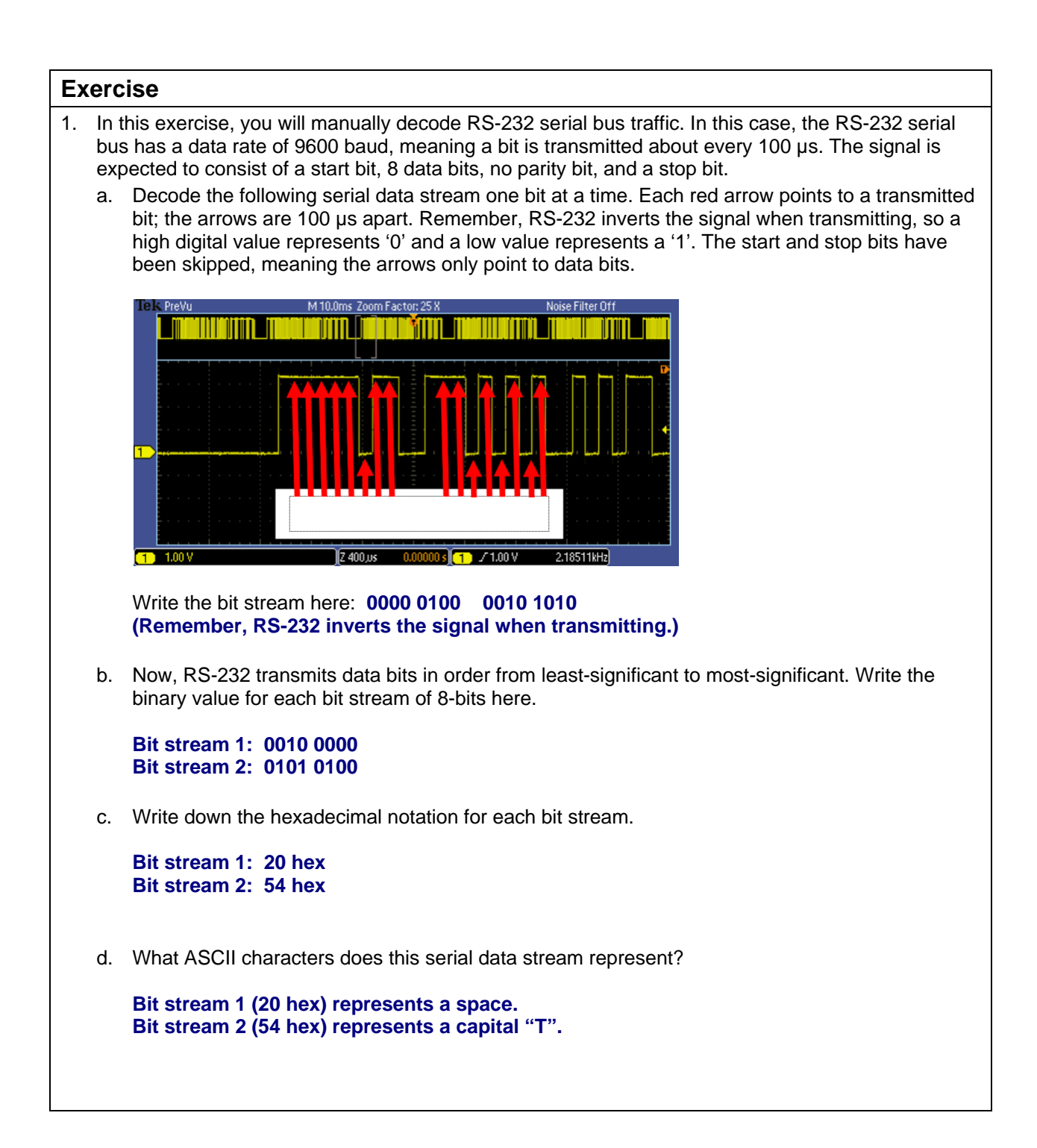

## <span id="page-14-0"></span>**RS-232 Serial Bus Analysis**

### *Decoding and Analyzing RS-232 Serial Bus Traffic*

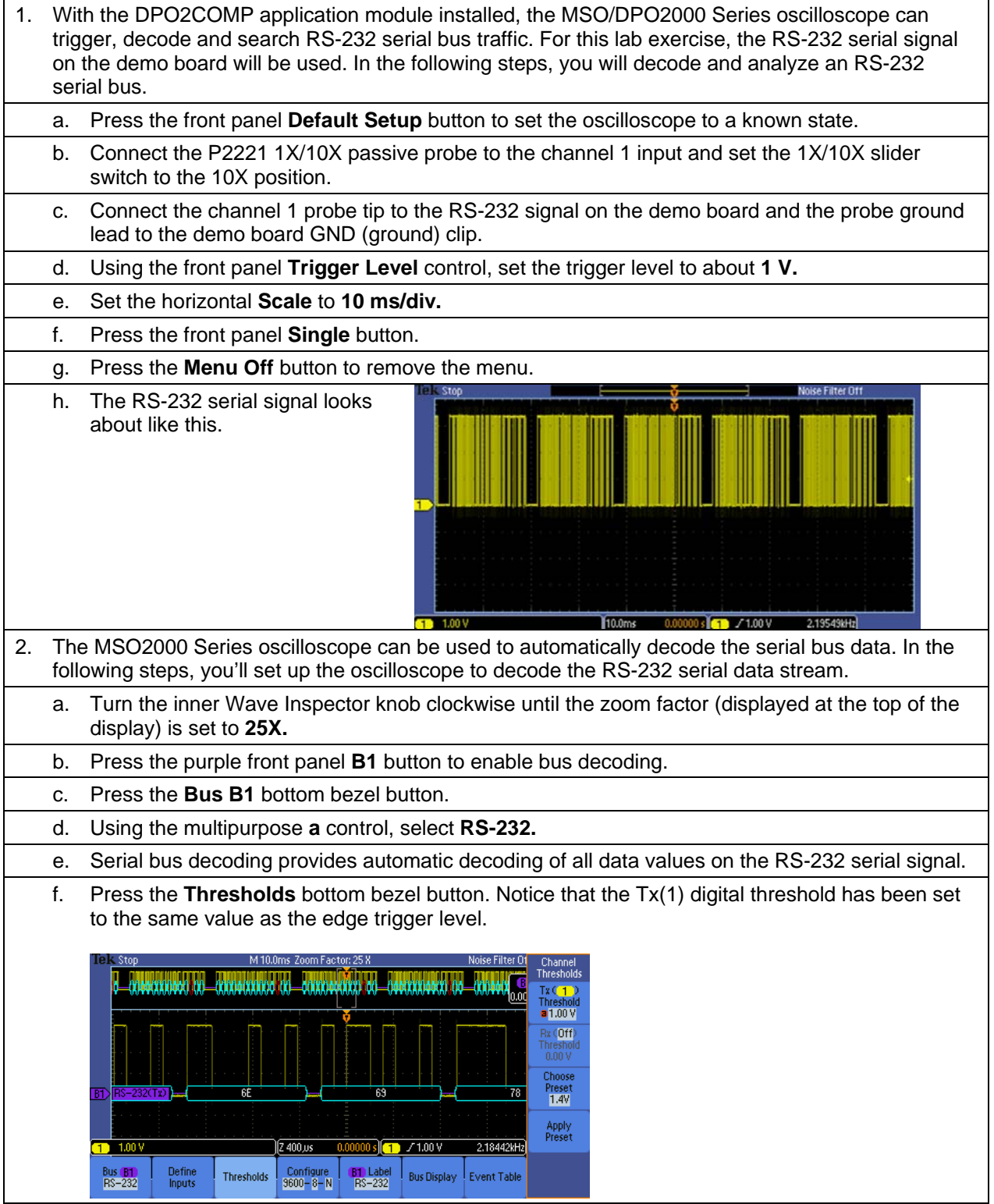

g. The display format for the decoded data defaults to hexadecimal, but binary and ASCII formats are also available. Press the **Bus Display** bottom bezel button and press the **ASCII** side bezel button.

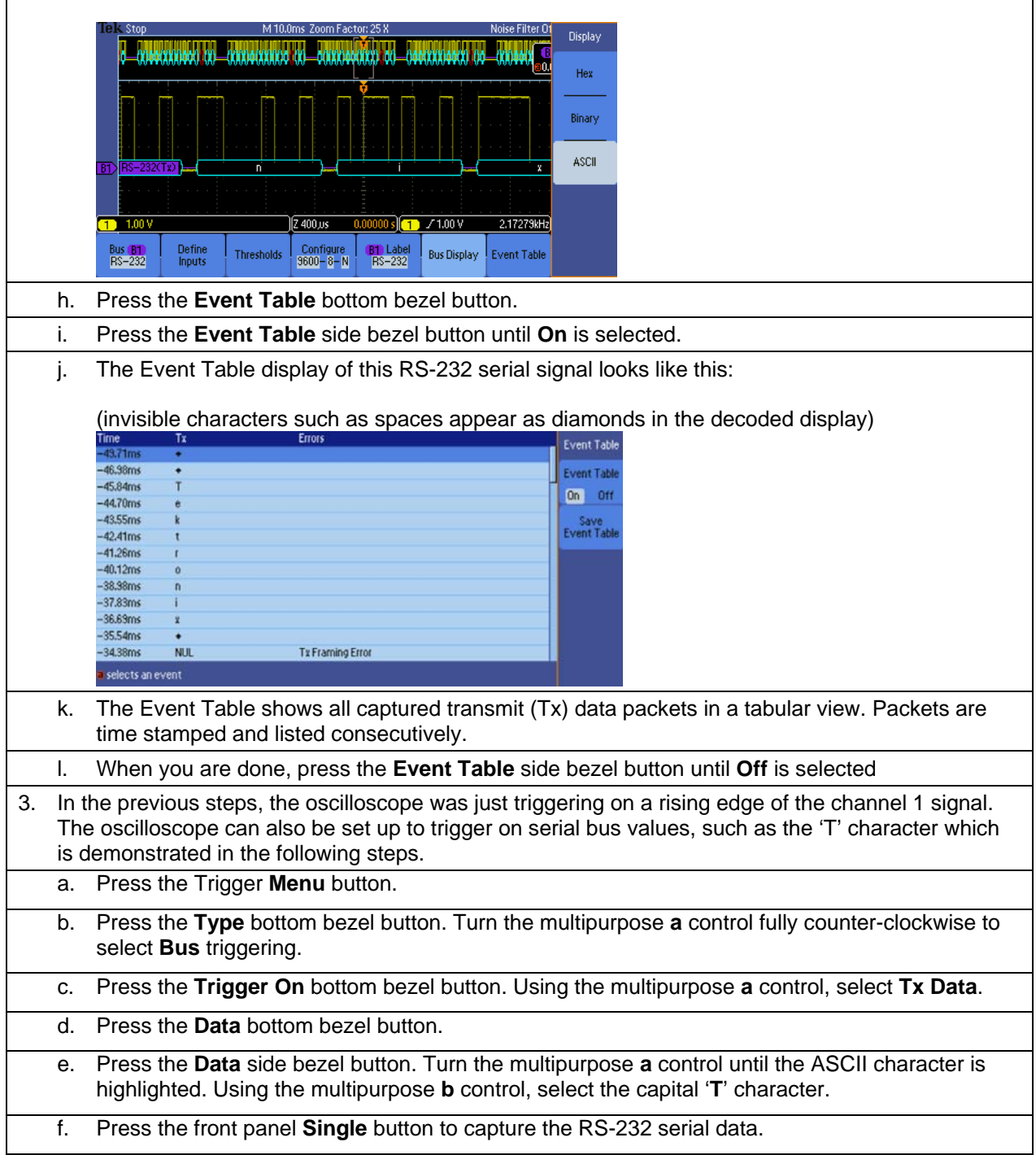

g. Press the **Menu Off** button twice to clear the menus. The oscilloscope has triggered on the serial packet that represents the ASCII character 'T'.

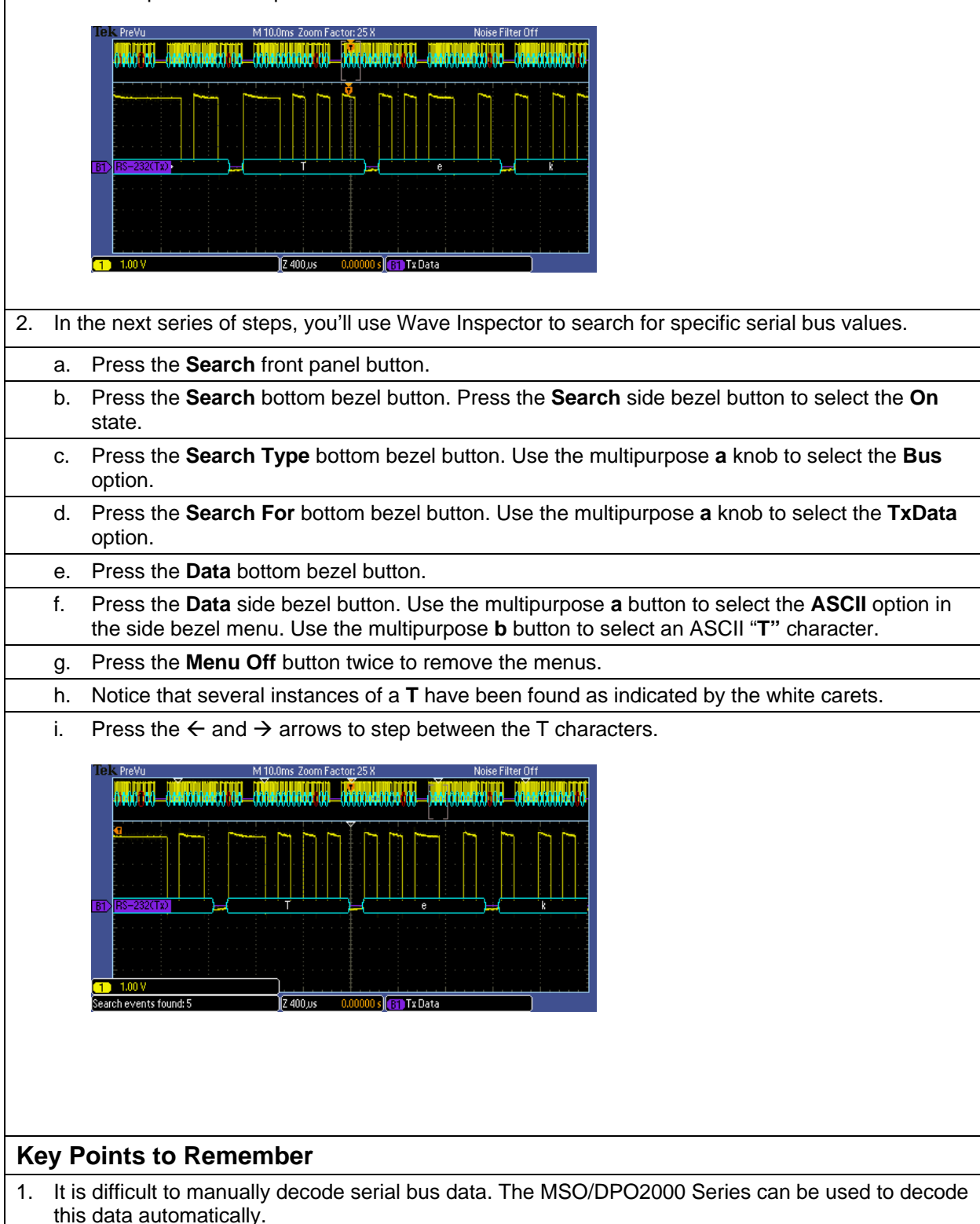

- 2. The MSO/DPO2000 Series oscilloscope can trigger on specific serial data values.
- 3. Wave Inspector can be used to search for specific serial data values.

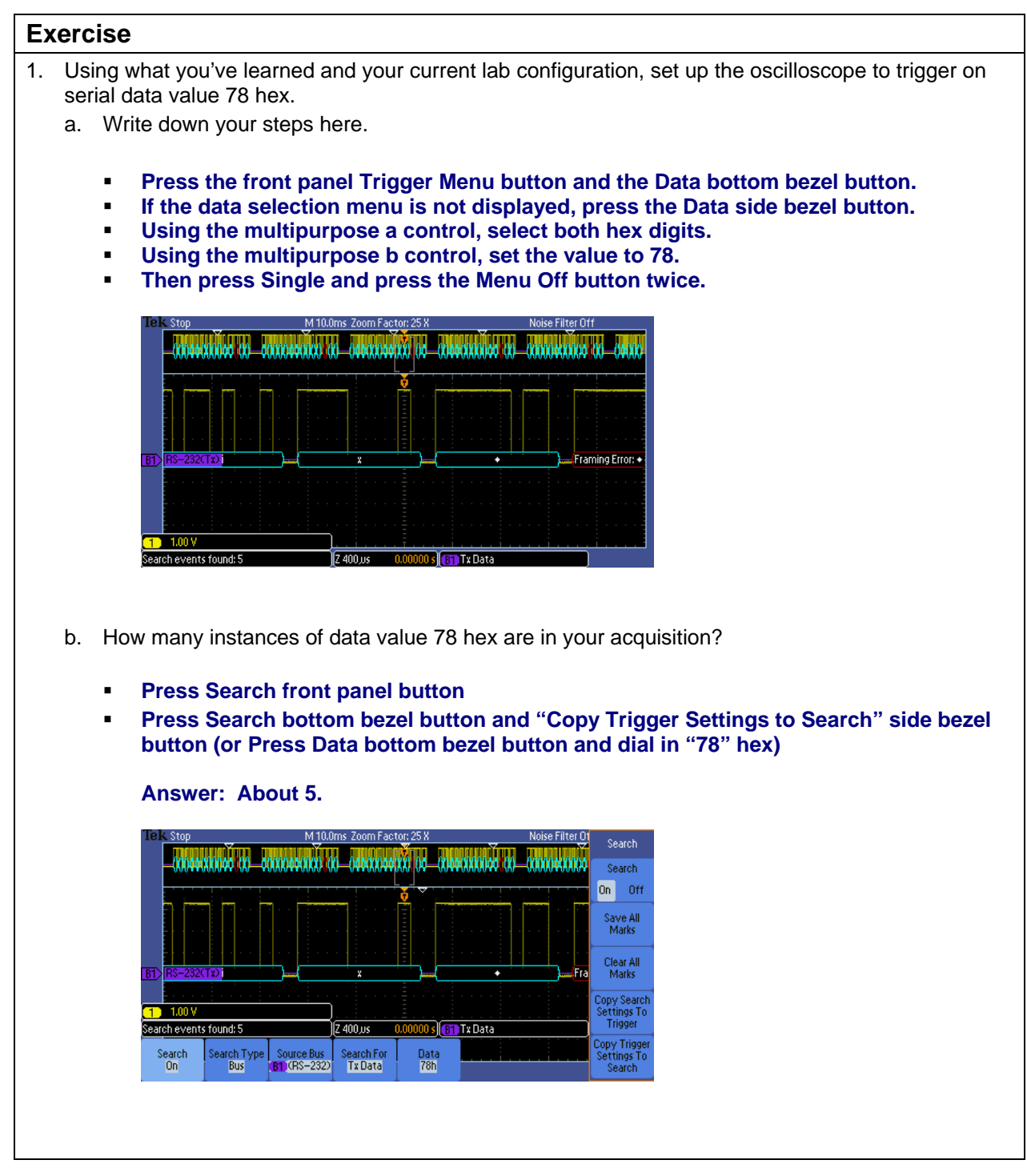

<span id="page-18-0"></span>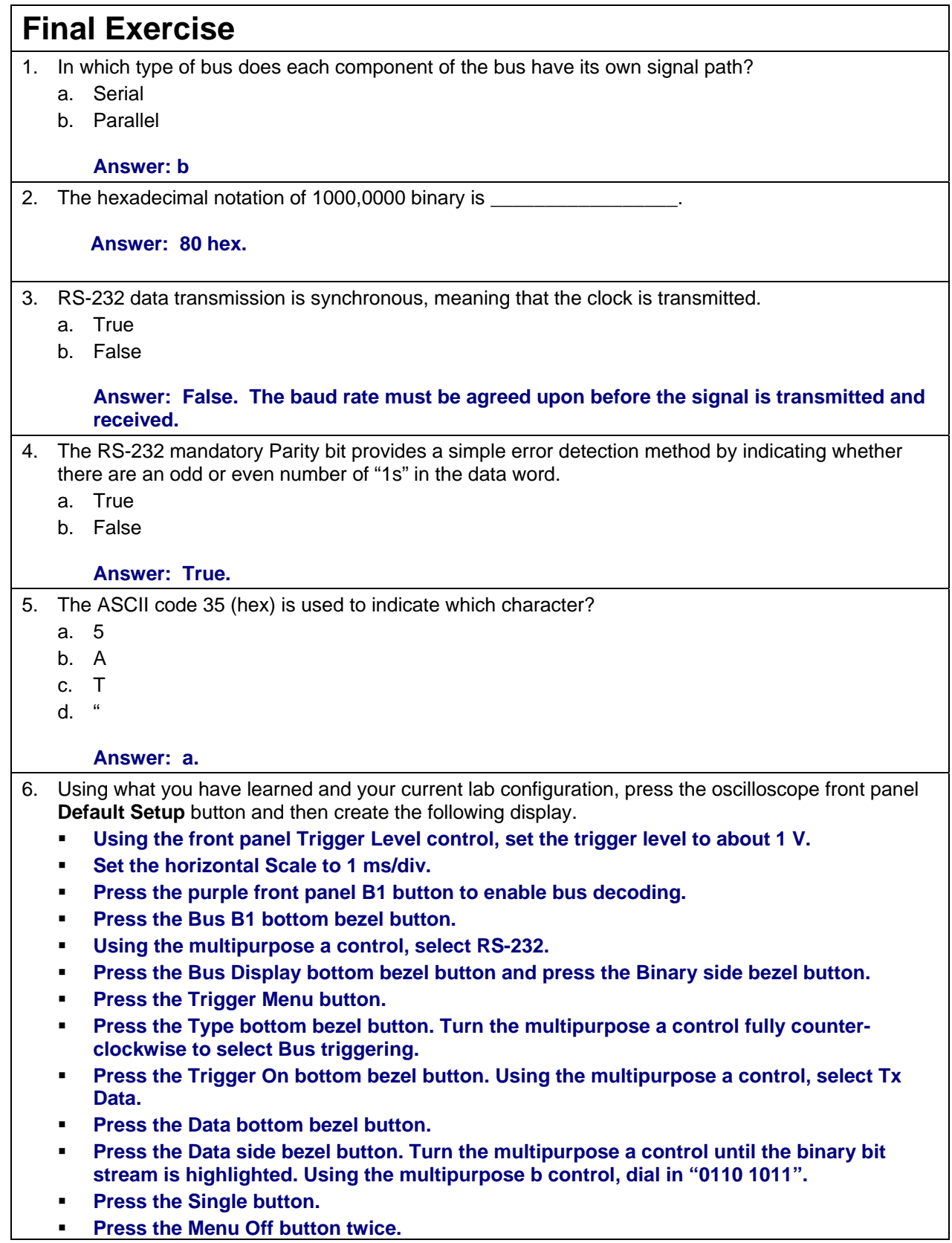

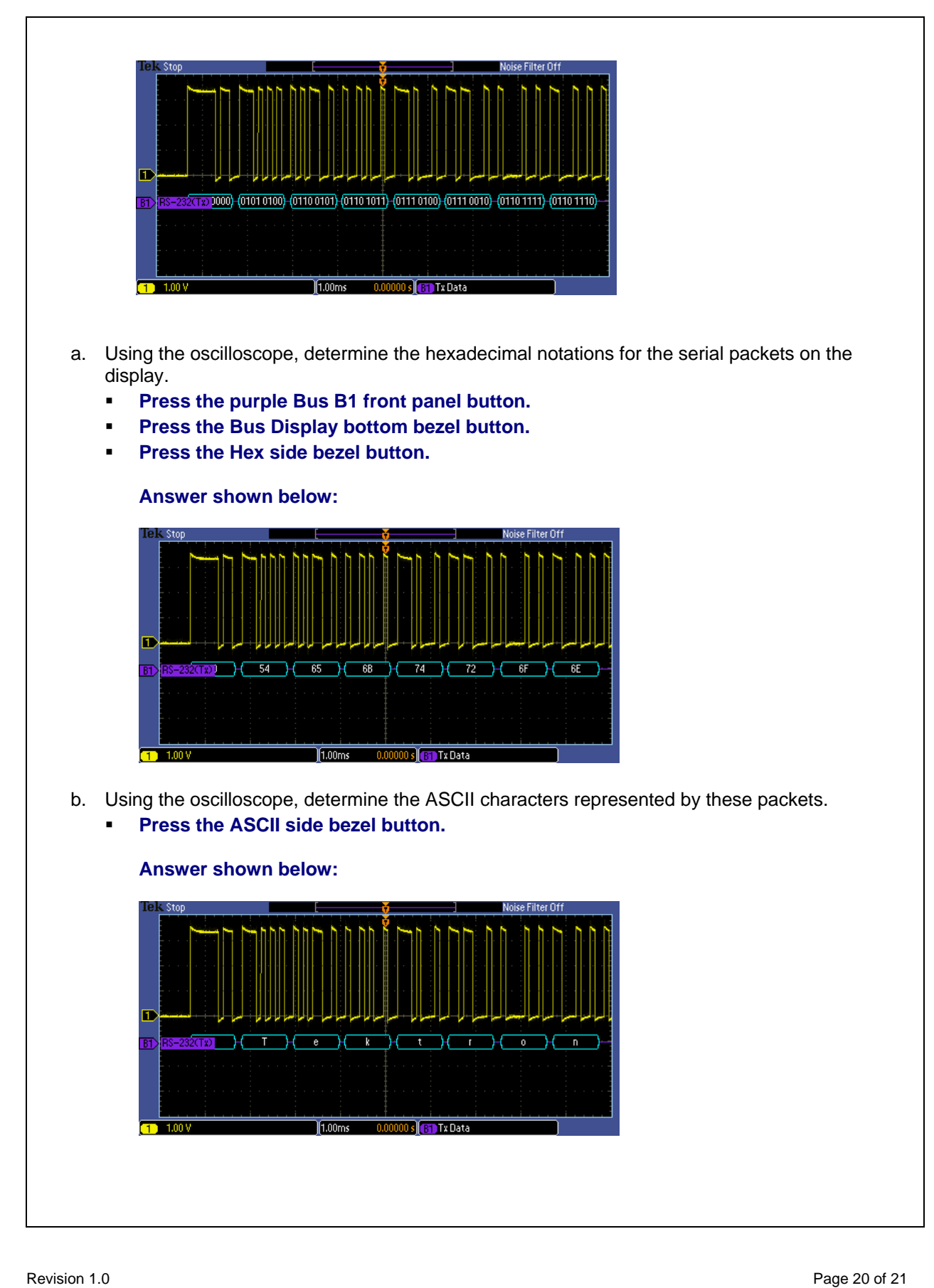

**the On state.**

**Press the Search front panel button.** 

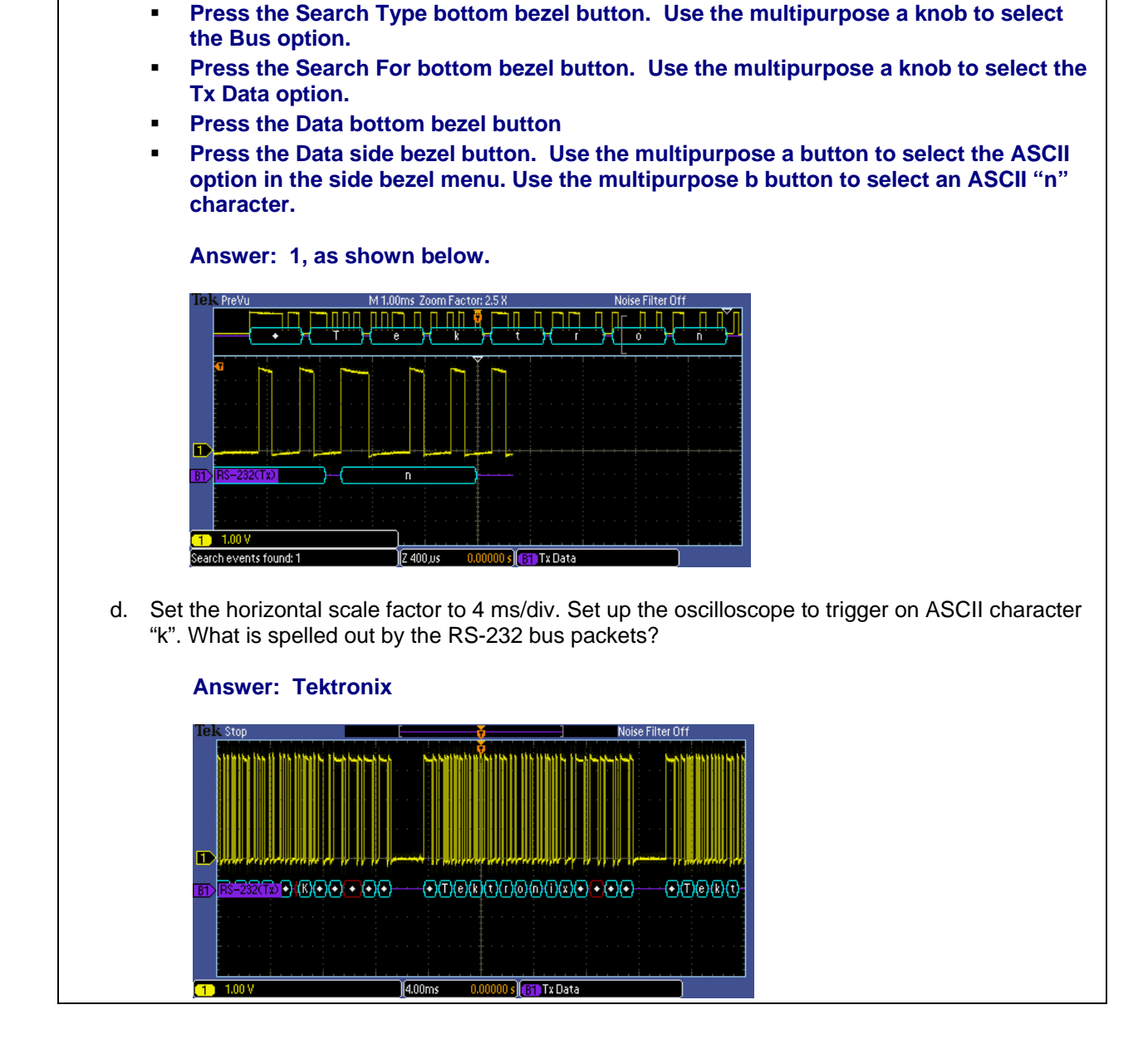

c. How many serial packets representing the ASCII character "n" are in your acquisition?

**Press the Search bottom bezel button. Press the Search side bezel button to select** 

Tektronix products are covered by U.S. and foreign patents, issued and pending. Information in this publication supersedes that in all previously published material.<br>Specification and price change privileges reserved. TEK 06/09 GB/WWW 3GW-24325-0 Guide

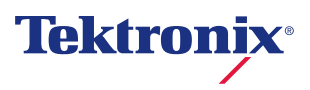